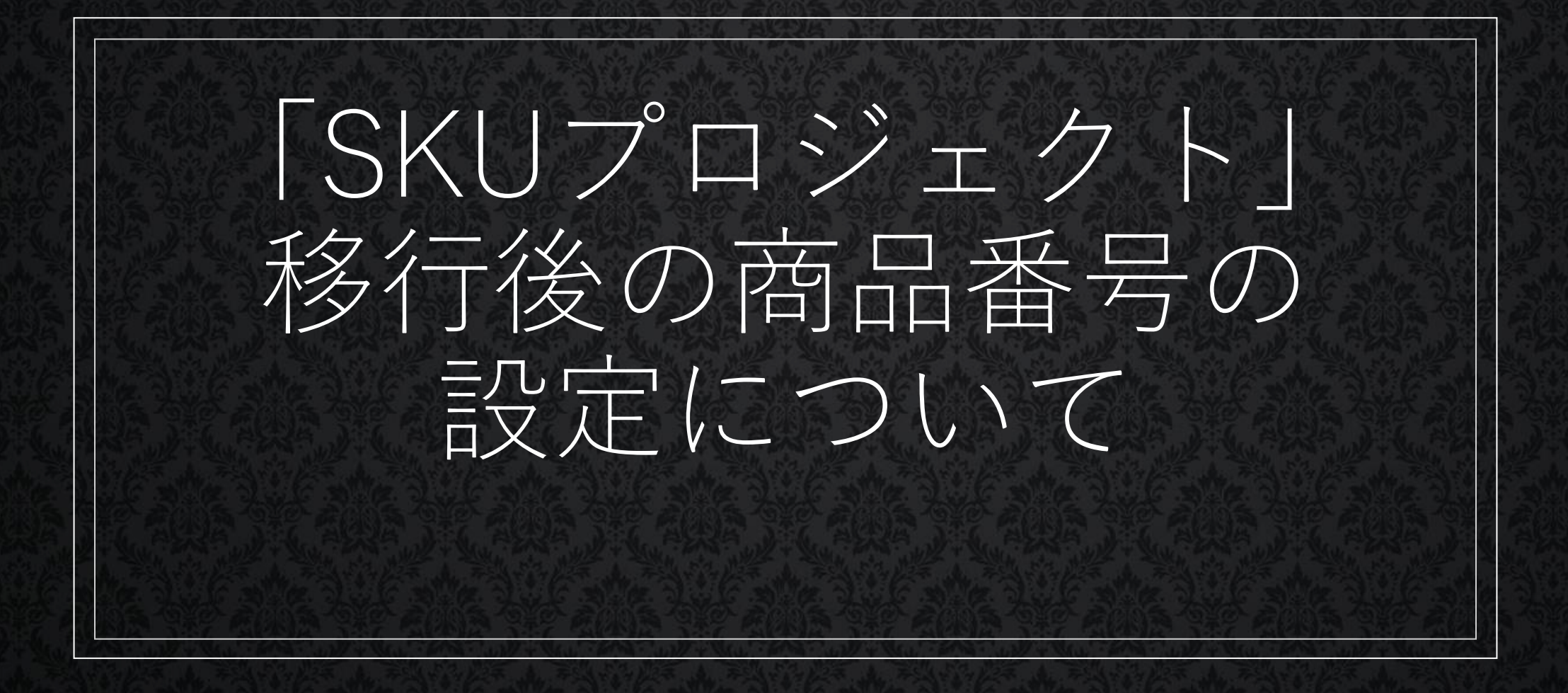

## 更新履歴

2023/01/25 更新履歴の作成 2023/01/25 P15(項目・選択肢とSKU情報)を追加 2023/01/25 P19(カスタマイズの例)を追加 2023/01/25 P18 注意事項を追加 2023/01/27 P19 誤字を修正 2023/02/01 P10 重要部分を強調するように修正

### ※注意点※

### 今回お話する内容は、2023年1月時点のものとなります。

テスト環境で確認した際に変更等が発生する場合が ございますことを予めご了承ください。

### 3つの「商品番号」の意味について

本セミナーでは、「商品番号」という同じ言葉でも 違った意味を持つ、「商品番号」という言葉が何度も登場します。 まずは、そちらを解説いたします。

楽天市場のページ上の商品番号

楽天市場の受注データの商品番号

店舗アップ♪、頑張れ♪店長!の商品番号

# ページ上の商品番号について

### 子番号がくっついていない大元となる番号 本セミナーでは、「ページ商品番号」と表記

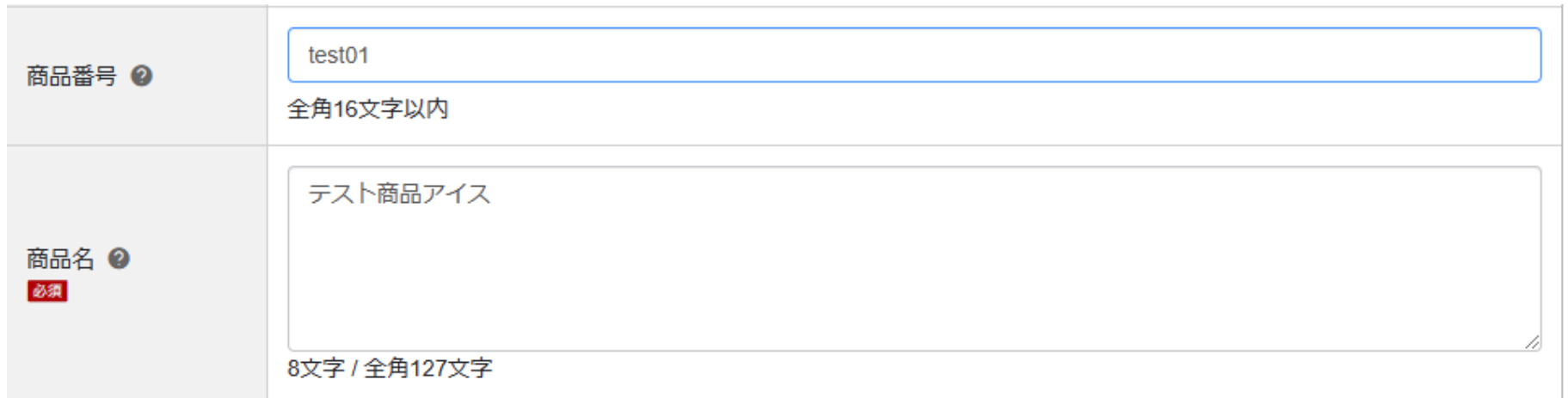

## ページ上の商品番号について2

楽天市場ではページ商品番号の他に、項目選択肢番号というものが 設定できる。以下の画像のように、縦軸、横軸に子番号が 設定できる。例えば、

味:イチゴには「i」 サイズ:Sには「s」が設定される。

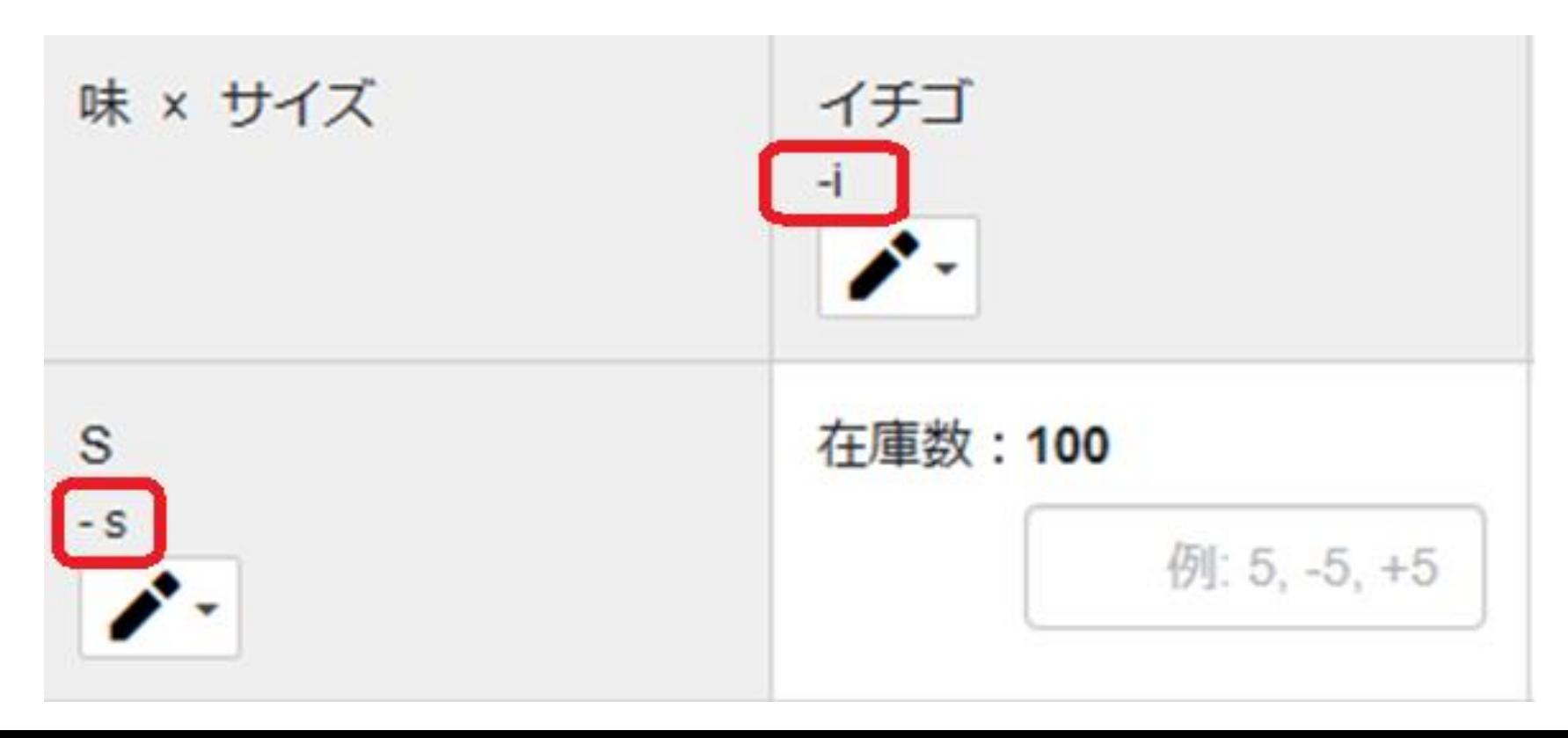

# 受注データ(CSV)の商品番号について

基本的には、「ページ商品番号」が反映される。 選択肢番号が存在する場合は、

「ページ商品番号」+「子番号(横軸)」+「子番号(縦軸)」 が反映される。先ほどのアイスを例にすると、test01isとなる。

本セミナーでは、「受注商品番号」と表記。

## 店舗アップ♪、頑張れ♪店長!上の商品番号

店舗アップ♪、頑張れ♪店長!に取りこんだ際の商品番号 基本的には、「受注商品番号」とイコールになる (test01is) ※カスタマイズを行っている場合は、イコールでない場合あり。

本セミナーでは、「頑張れ♪商品番号」と表記

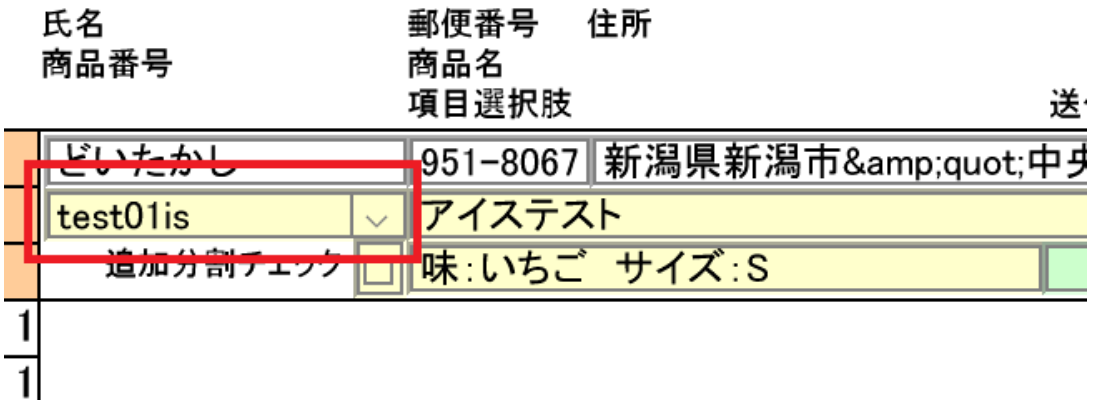

### 商品番号のまとめ(SKU移行前)

### 「**ページ商品番号**」 →子番号がついていない (test01)

### 「**受注商品番号**」

→ 「ページ商品番号」+「子番号(横軸)」+「子番号(縦軸)」 (test01is)

### 「**頑張れ♪商品番号**」

→基本的には「受注商品番号」と同じ (test01is)

## 受注データに新しく追加される項目

• **「SKU管理番号」**

→SKUを一意に特定するための情報(重複不可) 通常、受注作業には必要ない番号。(ページ編集ソフト等で使用か。)

• **「システム連携用SKU番号」 ←本セミナーで一番重要**

→外部システムと在庫連携する際に使用する番号(重複可能) 「頑張れ♪商品番号」として使用。

• **「SKU情報」**

→バリエーションの項目名と、値が表示される。 例:味:イチゴ サイズ:S(現在の項目・選択肢と細分化された。)

# システム連 携用SKU番 号について

#### 商品ページ・SKUの管理番号の移行後の値

「項目選択肢子番号の値は、SKU移行後に「システム連携用SKU番号」に移行されます。詳細は以下の表をご覧ください。 なお、バリエーションのない商品ページ(シングルSKUページ)の場合、システム連携用SKU番号に移行されるデータはありません。

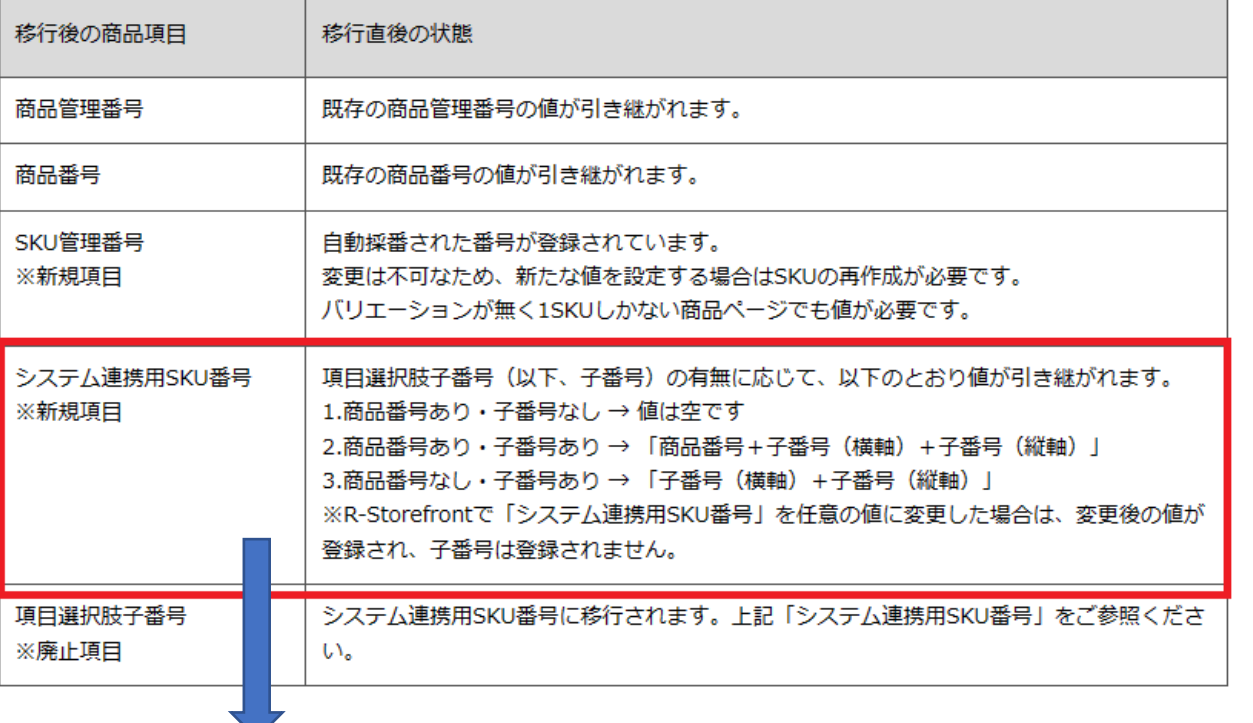

### 子番号を設定されている場合は、受注商品番号の値がそのまま移行される

### 店舗運営Naviより

https://navi-manual.faq.rakuten.net/item/000046209?scid=wi\_man\_syncsearch

マルチSKU(バリエーションあり)

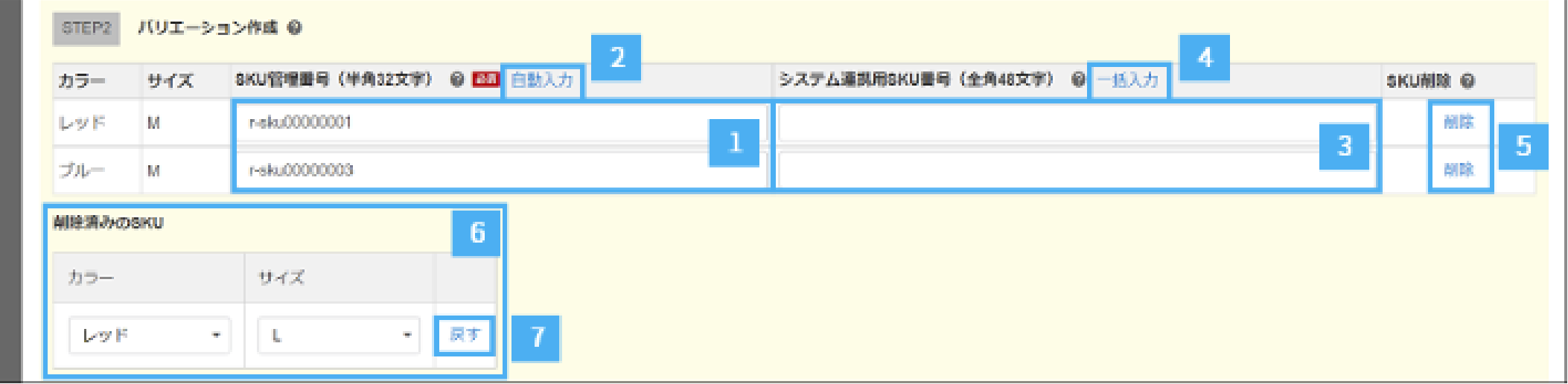

店舗運営Naviより https://navi-manual.faq.rakuten.net/item/000047116?l-id=ManualLeftNavi

# シングルSKU (バリエーションなし) でも設定可能

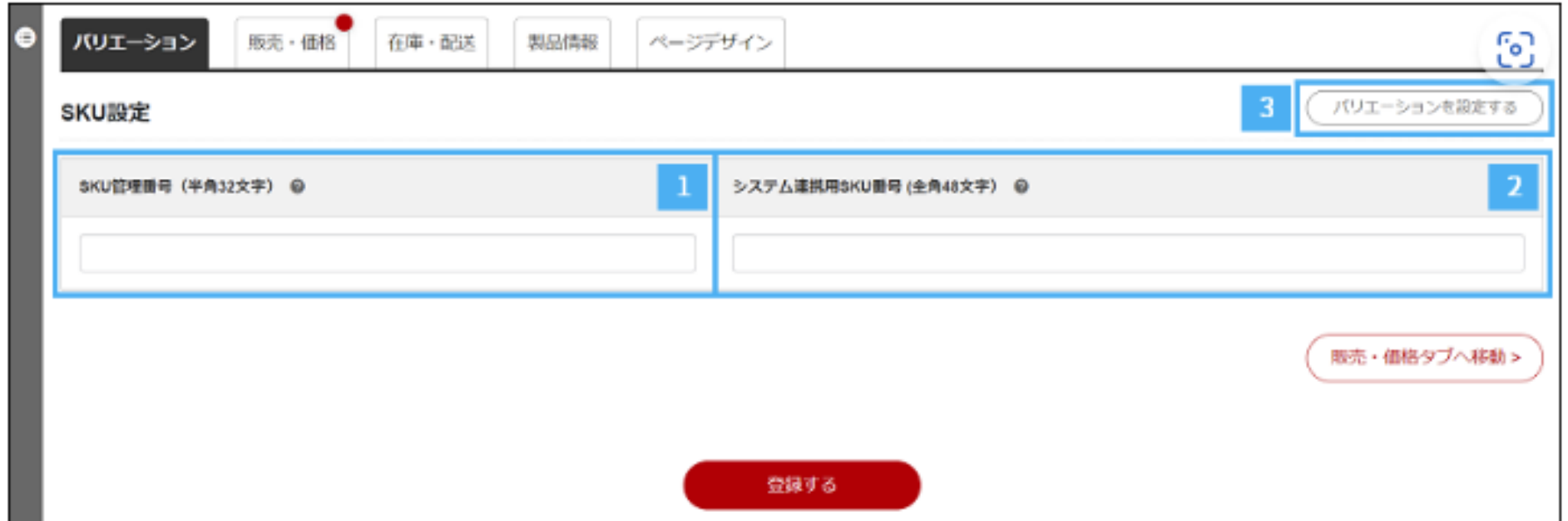

店舗運営Naviより https://navi-manual.faq.rakuten.net/item/000046676?l-id=ManualLeftNavi

## SKU移行後、変更となる受注データの既存の項目

- **商品番号(受注商品番号)**
- →子番号が商品番号の後ろにくっついていたが、くっつかなくなる。 したがって、「ページ商品番号」と同じ値になる(例:test01)

### • **項目・選択肢**

→SKU情報が表示されなくなる。 プルダウンで選択される部分のみが表示される。

例:離島は別途送料が発生します:了承した

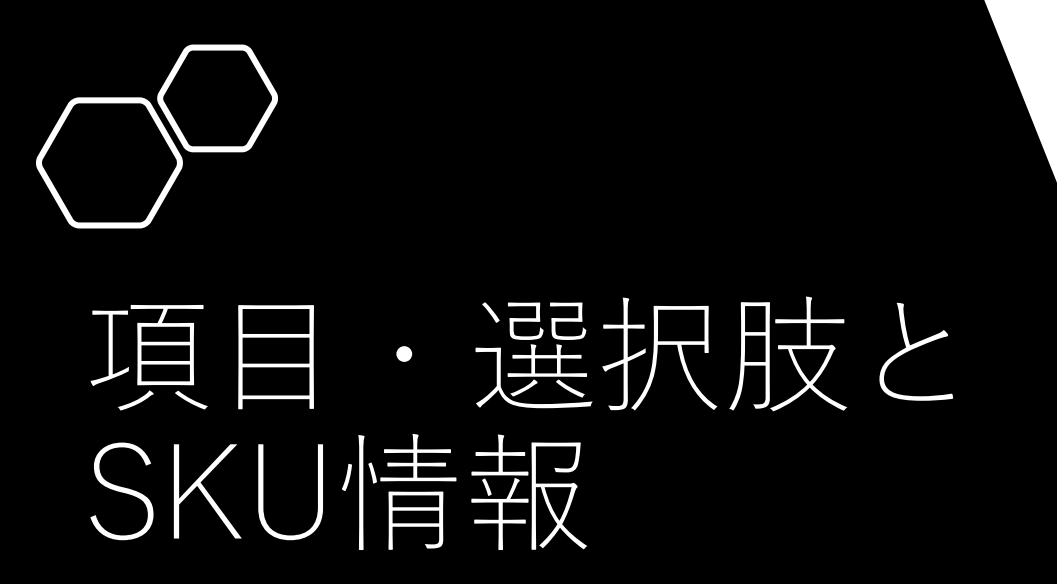

**項目・選択肢**

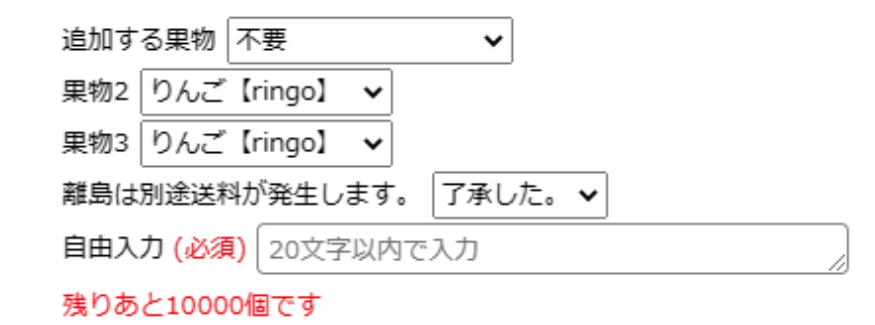

### **SKU情報**

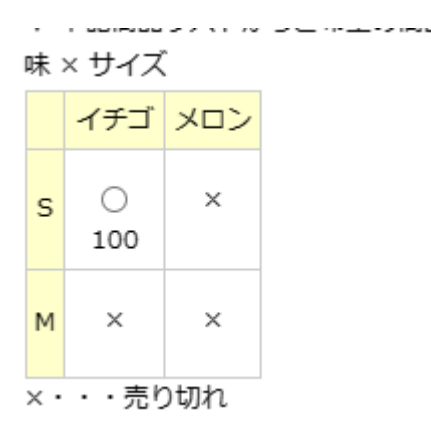

変更後の受注データのイメージ

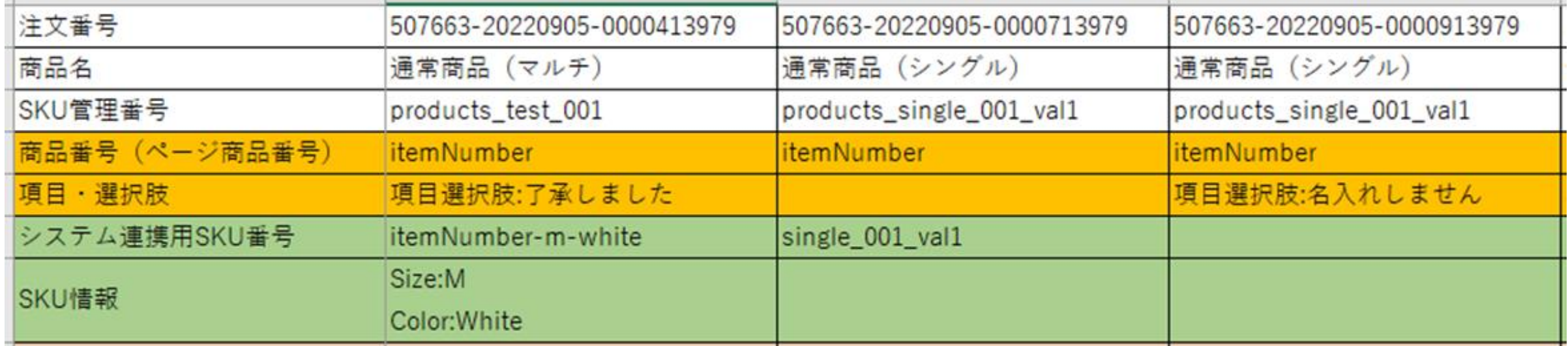

※楽天市場よりダウンロードできるテストデータを加工しております。

# 頑張れ♪店長!(店舗アップ♪ )に取り込むと・・・

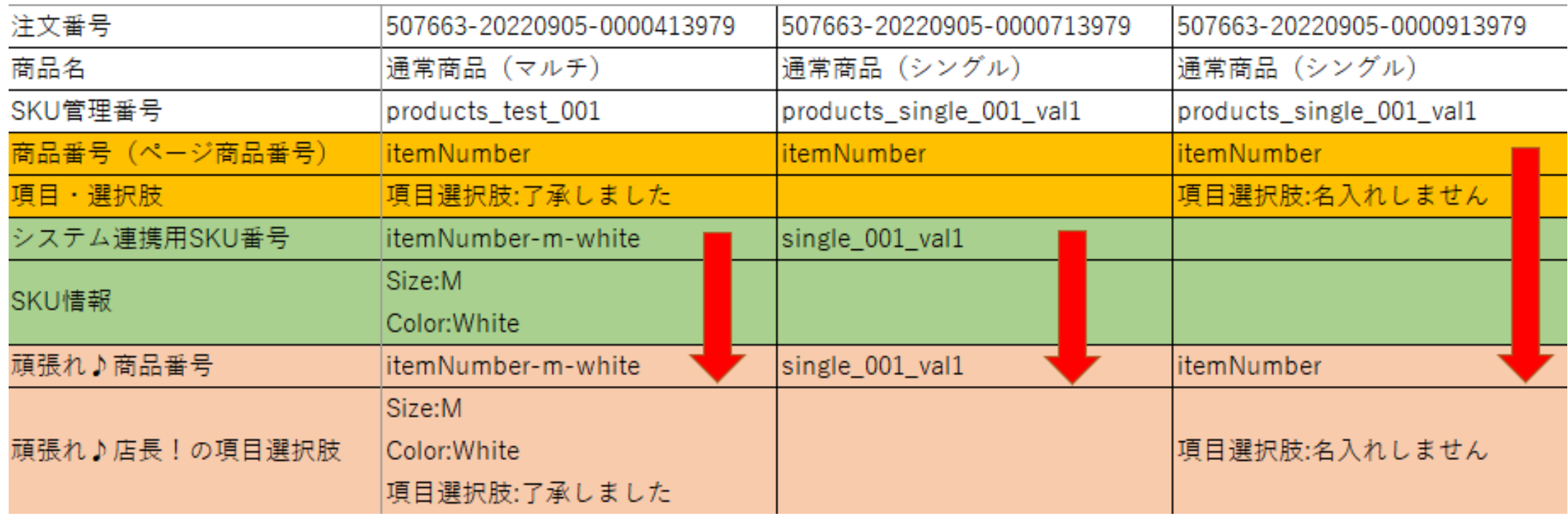

## 修正方法(予定)のまとめ

- **「システム連携用SKU番号」あり** → 「システム連携用SKU番号」を「頑張れ♪商品番号」として取り込む
- **「システム連携用SKU番号」なし** →「受注商品番号(ページ商品番号)」を「頑張れ♪商品番号」として取り込む
- SKU情報+項目・選択肢をくっつけて今まで通り「項目選択肢」に取り込む。

上記をAPI側で修正する予定。

※APIではなく、CSVでの取り込む際に不都合が生じるので、 随時、取込ファイルは修正予定。

※カスタマイズを行っている場合は、上記のルール通りにならない場合あり

カスタマイズの例

あくまで一例にはなりますが、項目選択肢に【】を付けて、

【】の値をページ商品番号に付与する

「おいしい」を選んだ場合、 頑張れ♪商品番号は、「Kashiwamochia」 となる。

その他、モール間の商品番号を統一するために 利用する統一商品マスタを利用している場合など

楽天市場 ringo→aomoriringo Yahoo! Apple→aomoriringo もちもち ! 柏餅 kashi test rakuten1

商品番号 kashiwamochi

価格777円 (税込)

7ポイント(1倍) 内訳 1

 $-+$ 

東京都への最安送料 以下进入 メール便(ヤマト運輸) すべての配送方法と送料を見る働

※ログインすると、登録した都道府県の最安送料が表示されます。

※最安送料での配送をご希望の場合、注文確認画面にて配送方法の変更が必要な場合が あります。

※離島・一部地域は追加送料がかかる場合があります。

0円で購入可!  $\checkmark$ (楽天カード入会&ポイント利用の場合)

▼ 下記商品リストからご希望の商品をお選びください。 (必須)

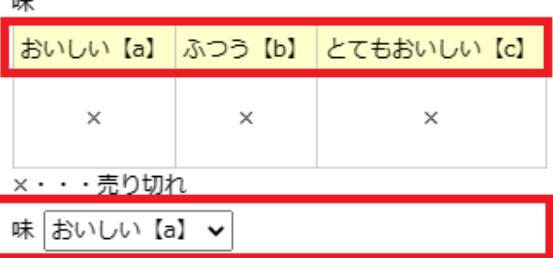

### 商品ページ作成時の注意点

SKU商品を作成する場合は、基本的には「システム連携用SKU番号」 を設定する。

「頑張れ♪商品番号」に取り込まれる値を変更したい時は、 「システム連携用SKU番号」を変更する。

「システム連携用SKU番号」を使っていない場合は、 「ページ商品番号」でもよい。

# Q&A

### ご質問がございましたら、右下の アクティビティアイコン→Q&A より入力をお願い致します。

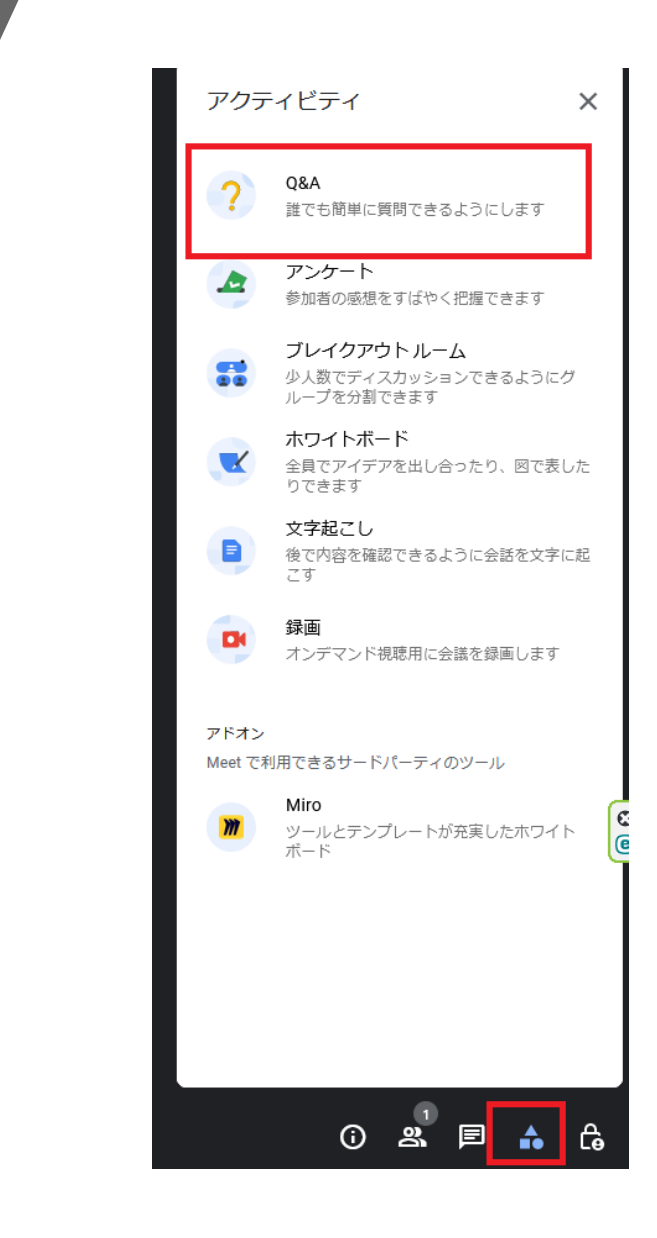